Tabelle einsehen

# Tabelle einsehen

#### [Hauptseite](https://onlinehilfen.ra-micro.de/index.php/Hauptseite) > [Berechnungen](https://onlinehilfen.ra-micro.de/index.php/Kategorie:Berechnungen) > [LHK-Index](https://onlinehilfen.ra-micro.de/index.php?title=LHK-Index&action=view) > [Tabelle einsehen](https://onlinehilfen.ra-micro.de)

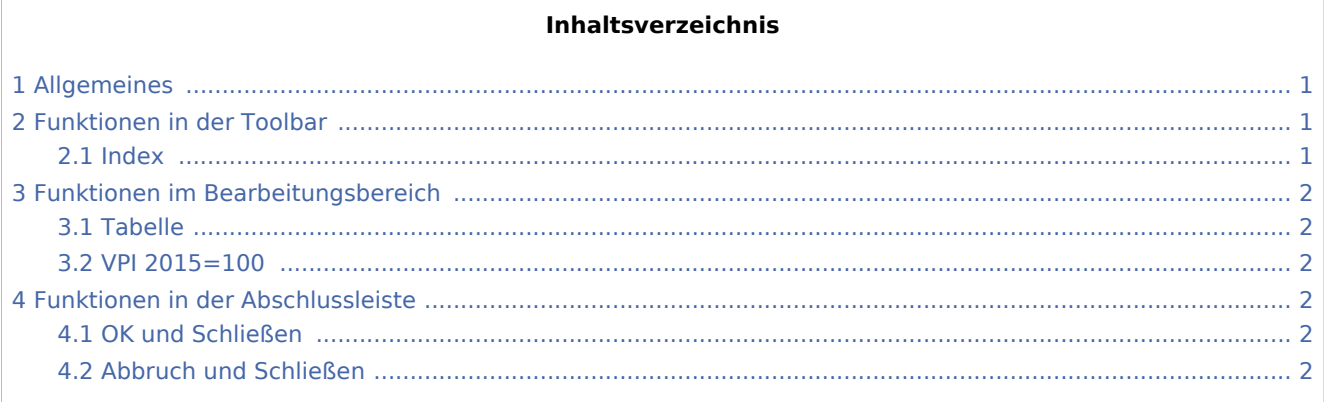

## <span id="page-0-0"></span>Allgemeines

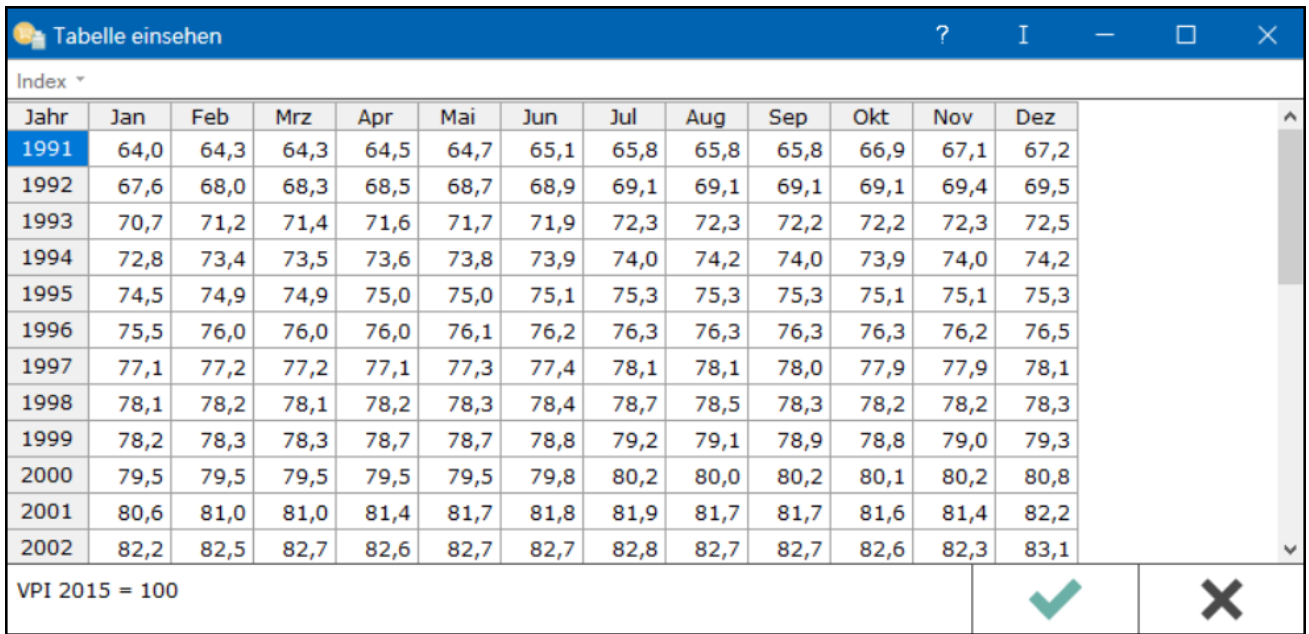

Hierüber besteht die Möglichkeit, die einzelnen Tabellen der Basisjahre 1991=100 (ungültig), 1995=100, 2000=100, 2005=100 und 2010=100 einzusehen und die Tabelle 2010=100 selbst fortzuschreiben. Die Tabelle wird mit jedem Update automatisch aktualisiert. Händisch nachgetragene Werte werden überschrieben.

### <span id="page-0-1"></span>Funktionen in der Toolbar

#### <span id="page-0-2"></span>Index

Sofern es für das gewählte Basisjahr mehrere Indexreihen gibt, können diese hier gewählt werden.

Tabelle einsehen

### <span id="page-1-0"></span>Funktionen im Bearbeitungsbereich

#### <span id="page-1-1"></span>Tabelle

Zeigt die einzelnen Werte der gewählten Tabelle an. Sie können nicht gelöscht oder geändert werden. Lediglich die Felder der Tabelle 2015=100, in denen der Wert 0 ausgewiesen wird, können ergänzt werden.

#### <span id="page-1-2"></span>VPI 2015=100

Zeigt die verwendete Tabelle an; wenn für das gewählte Basisjahr eine Indexreihe gewählt wurde, wird diese hier ebenfalls ausgewiesen.

### <span id="page-1-3"></span>Funktionen in der Abschlussleiste

#### <span id="page-1-4"></span>OK und Schließen

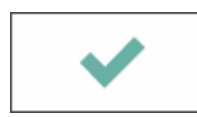

Die Maske wird geschlossen.

#### <span id="page-1-5"></span>Abbruch und Schließen

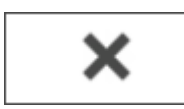

Die Maske wird geschlossen.